**起動画面の設定をする**

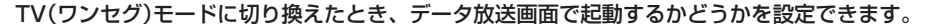

- TV(ワンセグ)受信画面でボタンを表示させ、 **1**
	- ▶ メニュー → 各種設定 → 起動画面 をタッチする。

 $EF$ P.118

データ放送で起動(する / しない)を選択し、 タッチする。 **2**

※お買い上げ時は しない に設定されています。

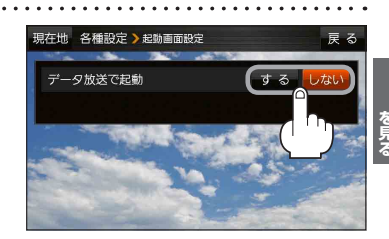

**V(ワンセグ)**

**放送用メモリーを削除する**

データ放送にもよりますが、例えば天気予報のサービスで地域を登録する場合に放送用メモリーを使 用することがあり、1放送局網系列に対して最大8放送局をメモリーに保存できます。メモリー使用 量が最大になった場合、メッセージが表示されるので、下記に従って放送用メモリーを削除してくだ さい。

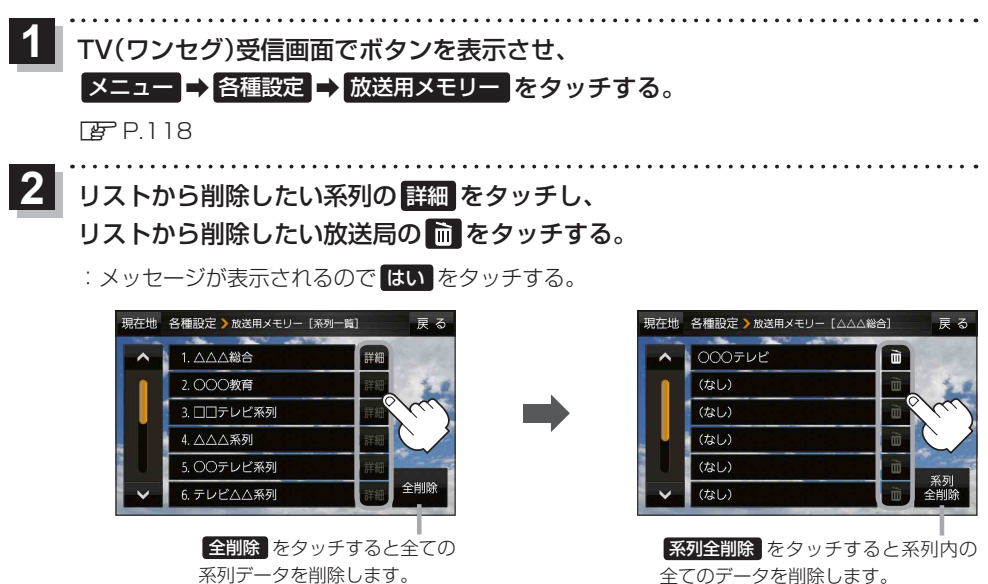

お願い 削除中にACCをOFFにしないでください。故障の原因となります。